# Certyfikat dla małych księgarni

Instrukcja wypełniania wniosku o dofinansowanie w konkursie

Wniosek o dofinansowanie należy wypełnić i złożyć używając elektronicznego generatora wniosków dostępnego pod adresem:

[https://instytutksiazki.pl/certyfikat/](https://instytutksiazki.pl/certyfikat/strona/3)

Po złożeniu wniosku w generatorze wniosków, należy go:

- wydrukować, opieczętować, podpisać oraz przesłać tradycyjną pocztą wraz z kompletem załączników na adres Instytutu Książki w Krakowie: ul. Wróblewskiego 6, 31-148 Kraków

- dostarczyć elektronicznie opatrzony podpisem kwalifikowanym lub podpisem zaufanym na adres skrzynki ePUAP Instytutu Książki: /INSTYTUTKSIAZKI/SkrytkaESP Złożenie wniosku poprzedza założenie konta – aby to zrobić należy podać login (adres e-mail) i wprowadzić proponowane przez siebie hasło.

Na wskazany przy rejestracji adres e-mail zostanie wysłany link aktywacyjny, który zakończy proces zakładania konta.

Aby zapewnić prawidłowe działanie generatora wniosków należy korzystać ze zaktualizowanej wersji przeglądarek internetowych.

Nie należy otwierać generatora wniosków w więcej niż w więcej niż jednej karcie przeglądarki, gdyż może to spowodować pojawienie się nieoczekiwanych błędów. Wypełnienie wniosku jest możliwe po wcześniejszym uzupełnieniu panelu **Dane wnioskodawcy** w zakładce **WNIOSKI**:

ZALOGOWANY A

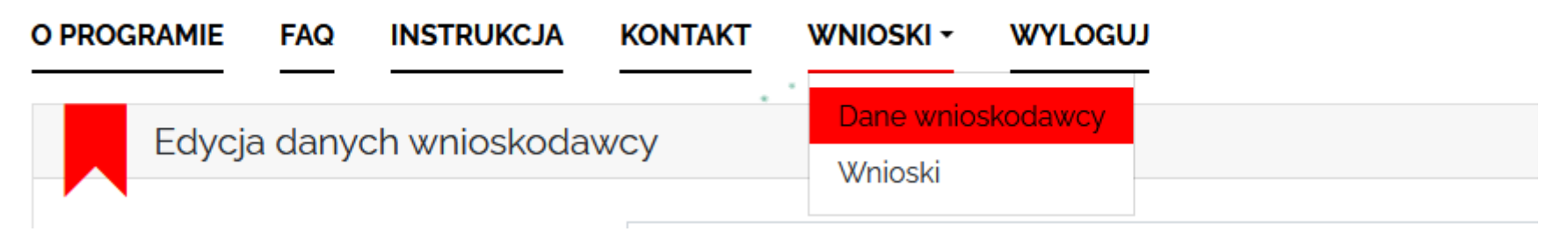

Bez podania danych wnioskodawcy wypełnienie wniosku nie będzie możliwe.

# Uzupełniając dane wnioskodawcy należy wypełnić okienka wskazane w tabeli.

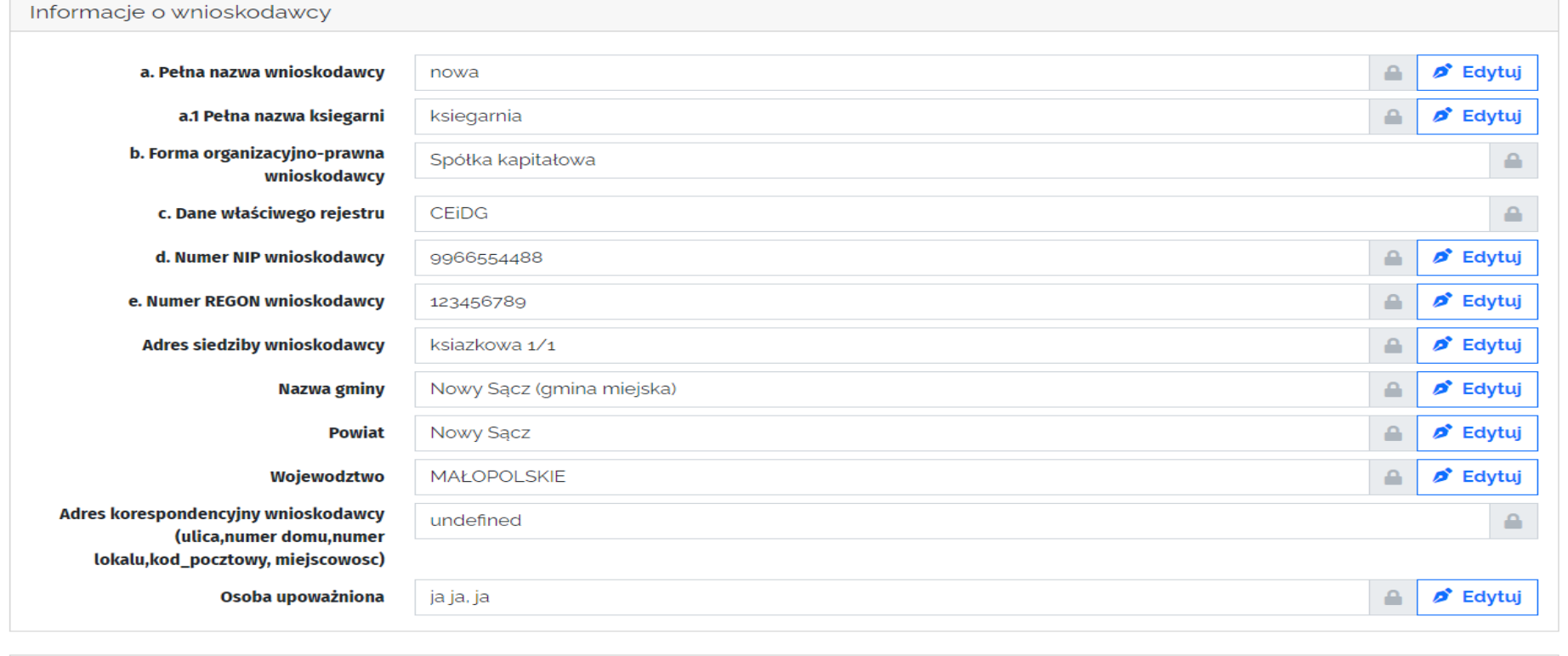

## W panelu **Dane wnioskodawcy** miejscowość wnioskodawcy wybierana jest z listy rozwijalnej – prosimy o uważny wybór właściwej nazwy:

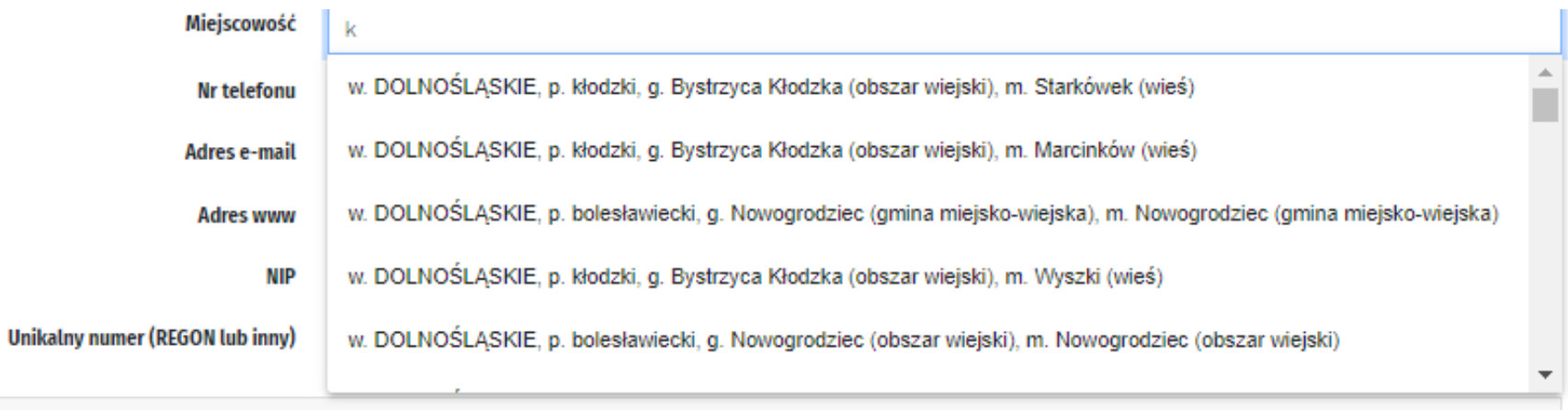

es do korespondencii

W panelu Dane wnioskodawcy numer NIP oraz REGON należy uzupełnić w formie ciągu cyfr, bez oddzielających je myślników/dywizów/półpauz:

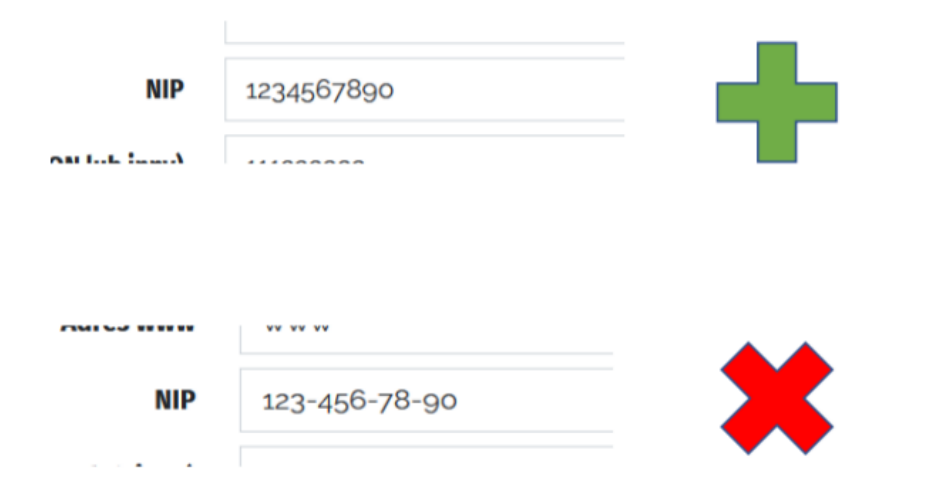

# W tej części wniosku konieczny jest również wybór podmiotu prowadzącego działalność gospodarczą. Z rozwijanej lisy należy wybrać jedną z możliwych opcji:

1. Forma organizacyjno-prawna

2. Dane właściwego rejestru lub ewidencji

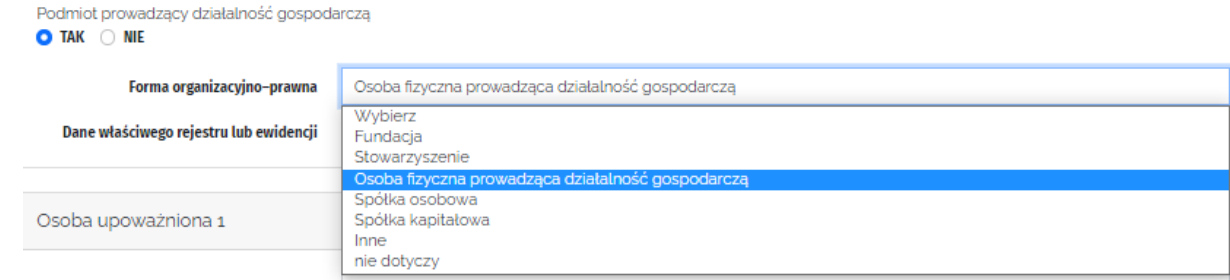

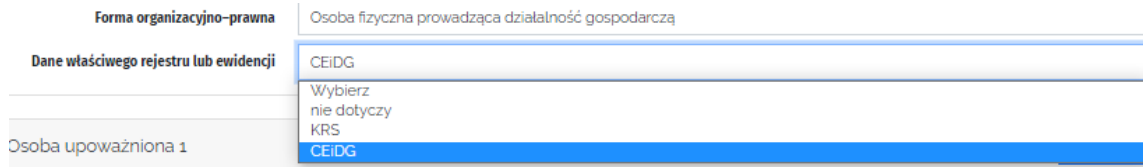

W zakładce dane wnioskodawcy należy również wypełnić dane dotyczące osoby upoważnionej do reprezentowania księgarni:

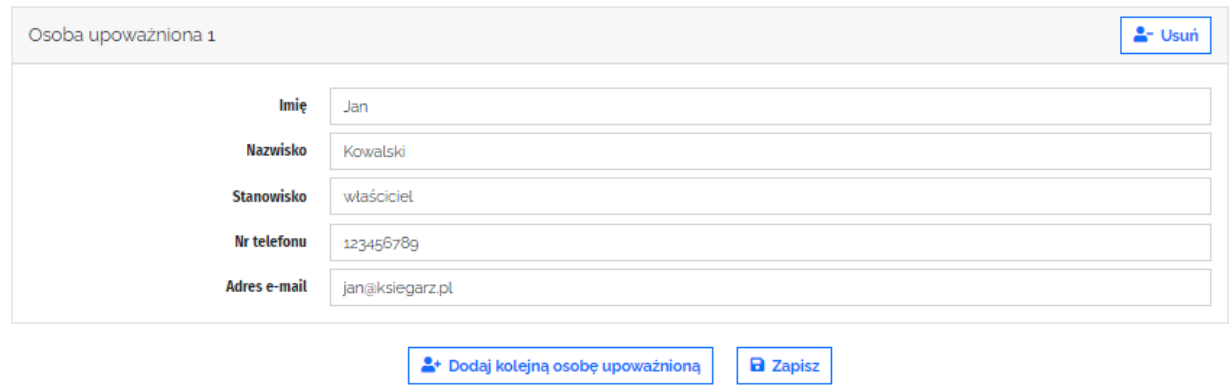

Aby dodać kolejną osobę upoważnioną do reprezentowania księgarni należy kliknąć przycisk "Dodaj kolejną osobę upoważnioną".

Aby zapisać dane wnioskodawcy należy kliknąć przycisk "Zapisz".

# Po poprawnym uzupełnieniu zakładki "Dane wnioskodawcy", można przejść do zakładki "Wnioski".

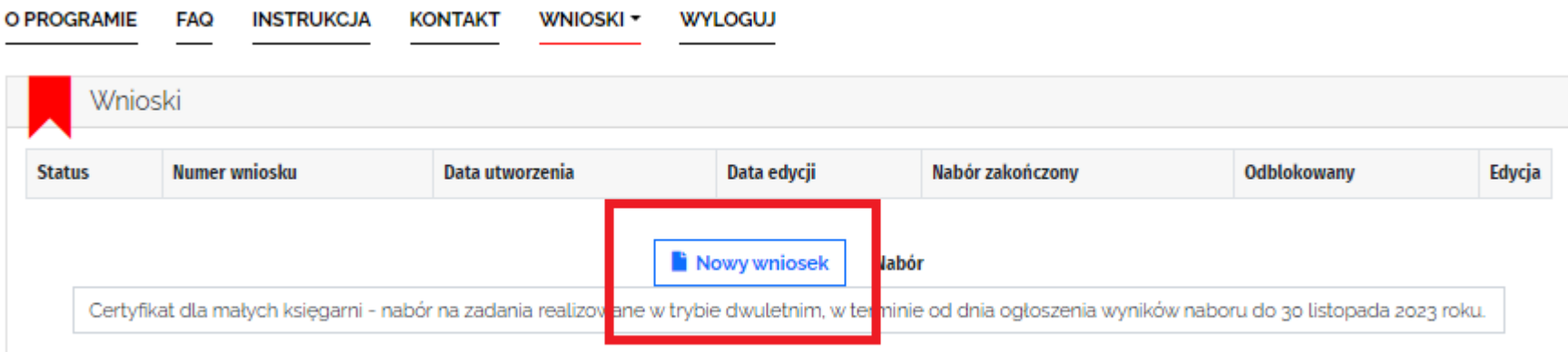

# Wniosek można wypełnić klikając przycisk "Nowy wniosek".

# W celu zapisania kopii roboczej wniosku wystarczy wypełnić:

- dane osoby odpowiedzialnej za przygotowanie wniosku;
- W oświadczeniach wnioskodawcy punkt E: *Wyrażam zgodę na przetwarzanie moich danych osobowych przekazanych w celu zgłoszenia oraz uczestnictwa w Programie "Certyfikat dla małych księgarni*";
- Oświadczenie wobec IK o wypełnieniu obowiązku informacyjnego wobec innych osób.

Wypełniając punkt **Osoba odpowiedzialna za przygotowanie wniosku i kontakty z Instytutem Książki** prosimy wpisać dane osoby faktycznie wypełniającej wniosek. Tą osobą może być właściciel księgarni, pracownik księgarni, ale i osoba zatrudniona poza księgarnią. Osoba odpowiedzialna nie musi być równoznaczna z osobą upoważnioną do reprezentowania wnioskodawcy.

To właśnie na adres e-mail wskazany w tym punkcie będą wysyłane wszystkie powiadomienia dotyczące wniosku – w tym informacje o konieczności poprawy

błędów formalnych.

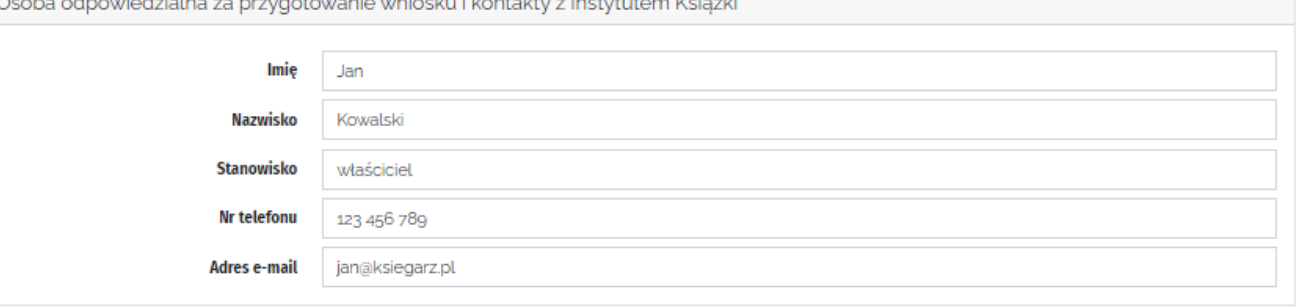

## Wpisując dane dotyczące lokalu, należy pamiętać o podaniu nazwy miejscowości, gminy, powiatu oraz województwa

IV. Dane dotyczące lokalu/i objętego/-tych zadaniem a. liczba lokalów księgarni objętych zadaniem  $010203$ Lokal 1: Proszę o wpisanie Kraków, gm. Kraków, powiat krakowski, woj. małopolskie miejscowości/gminy/powiatu /województwa, w którym znajduje się lokal (lokale) objęte zadaniem. Dotyczy każdego lokalu objętego zadaniem. **Lokal 2: Proszę o wpisanie** Chrzanów, gm. Chrzanów, powiat chrzanowski, woj. małopolskie miejscowości/gminy/powiatu /województwa, w którym znajduje się lokal (lokale) objęte zadaniem. Dotyczy każdego lokalu objętego zadaniem.

Preliminarz całkowitych wydatków

Nazwy kosztów podanych w poszczególnych kategoriach kosztów powinny być jak najbardziej ogólne:

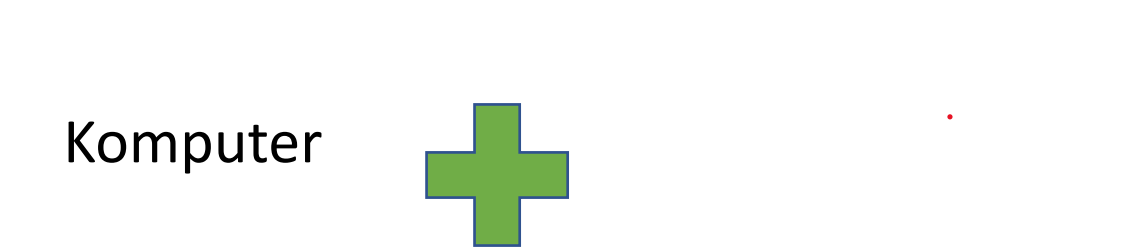

Laptop DELL Inspiron 5310-8512 13.3" i5

#### Preliminarz całkowitych wydatków

Kategoria wydatków *Koszty promocji księgarni* jest kategorią obligatoryjną dla każdego wnioskodawcy, musi być częścią realizacji każdego wnioskowanego zadania, zarówno w roku 2024, jak i w 2025.

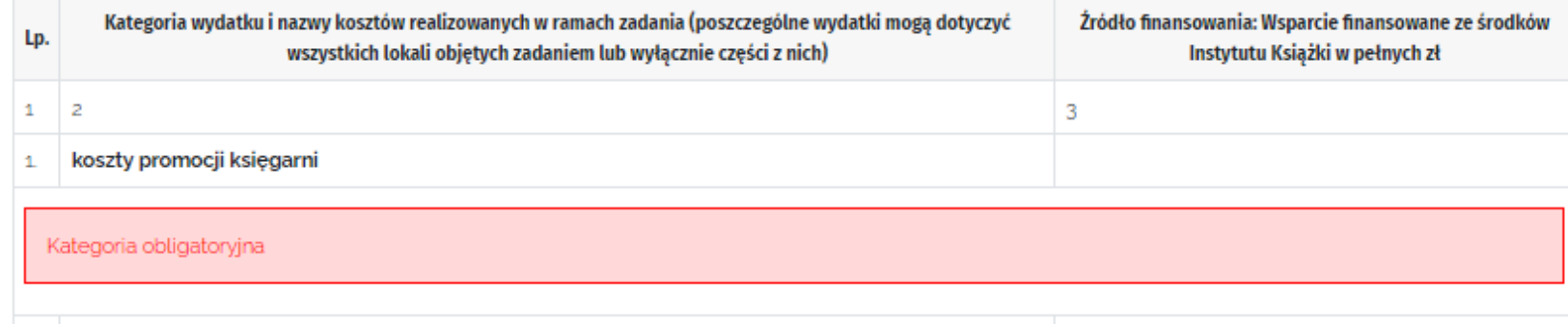

Uzupełniając preliminarz, należy podać nazwy poszczególnych kosztów oraz wartość tych kosztów w pełnych złotych:

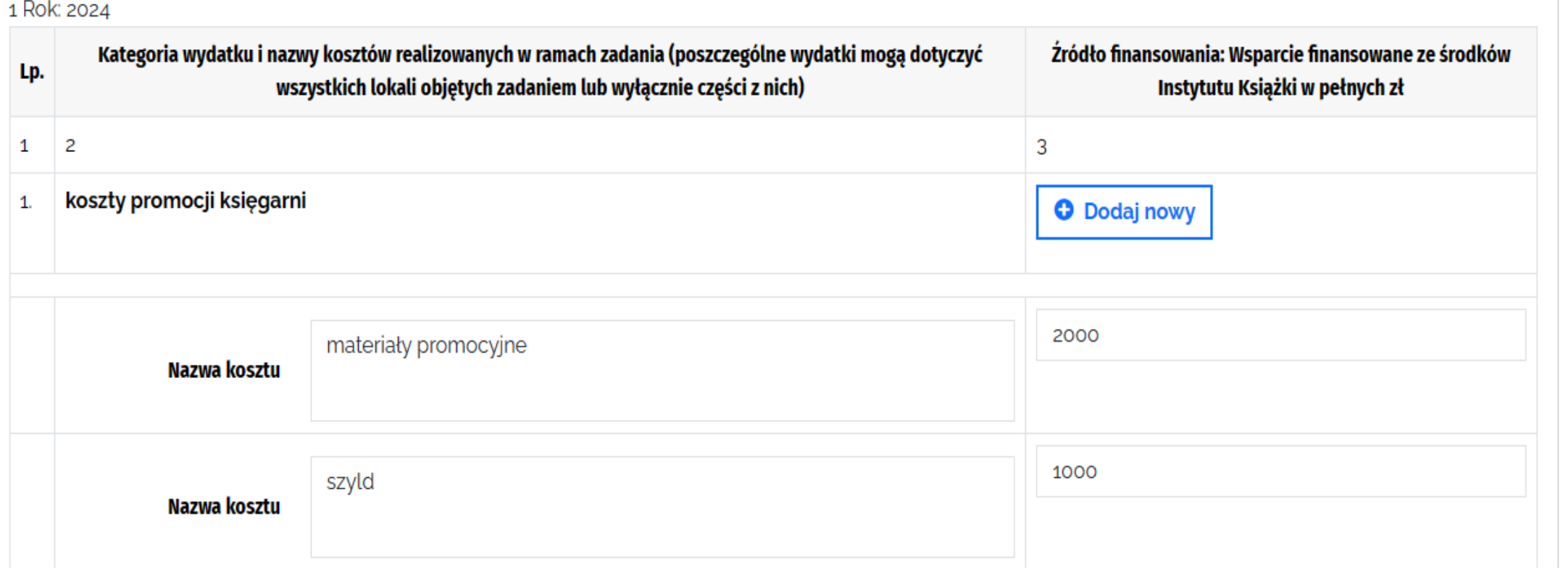

W ramach programu "Certyfikat dla małych księgarni" możliwe jest finansowane poniższych kosztów:

1) koszty promocji księgarni;

2) koszty konsultingu i doradztwa;

3) koszty stałe utrzymania lokalu księgarni;

4) koszty realizacji planu proczytelniczego;

5)zakup niezbędnego sprzętu i wyposażenia księgarni.

## Preliminarz całkowitych wydatków

Suma kosztów poszczególnych kategorii widnieje na końcu tabeli dotyczącej danej kategorii.

Suma kosztów wszystkich kategorii widnieje w tabeli *podsumowanie*.

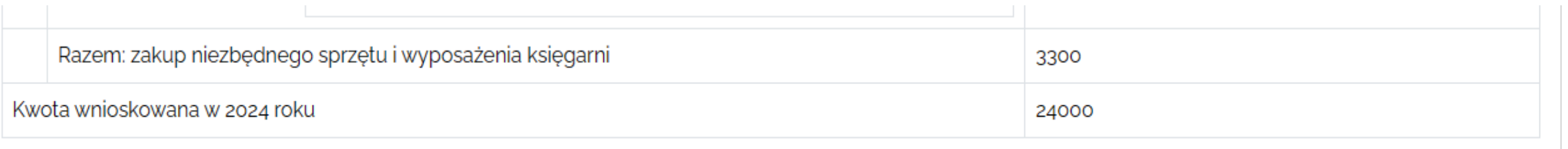

#### Podsumowanie kosztów:

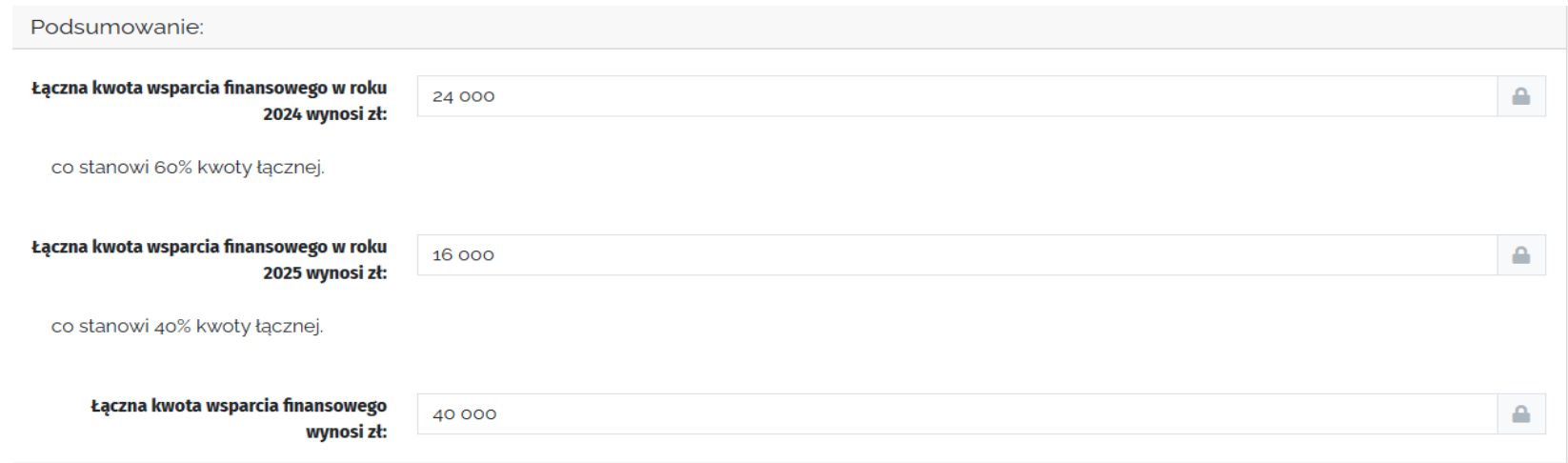

Po uzupełnieniu preliminarza w tabeli "Podsumowanie kosztów" pojawi się informacja dotycząca łącznych kwot wsparcia finansowego z podziałem na lata.

#### Podsumowanie kosztów:

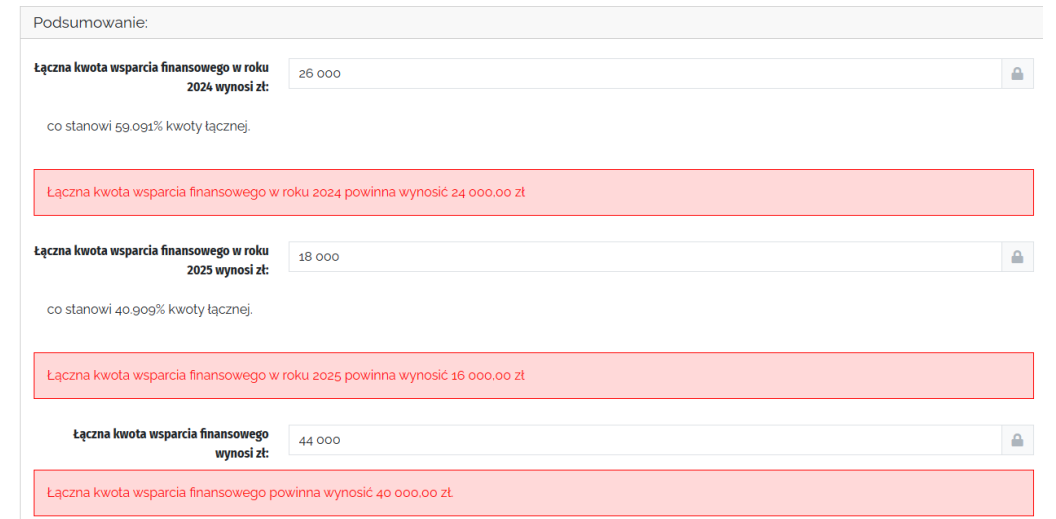

Jeżeli kwota wsparcia finansowego będzie wyższa niż regulaminowe maksimum – pojawi się informacja o błędzie.

Dodatkowo generator wylicza wartość procentową wsparcia w poszczególnych latach, co stanowi wskazówkę dotyczącą poprawności wypełnienia preliminarza kosztów.

## Opis zadania – w poszczególnych polach opisów zadania należy wpisać informacje dotyczące księgarni, które mogą mieć pozytywny wpływ na ocenę wniosku.

#### VI. Opis zadania

a. Opis celów, przewidywanych korzyści i zakładanych rezultatów zadania z uwzględnieniem celów strategicznych programu (wszystkie wskazane w preliminarzu koszty powinny mieć odzwierciedlenie w opisie)

Pole "dodatkowe informacje" nie jest obowiązkowe.

Proszę w tym miejscu - mając na uwadze zapisy regulaminu i kryteria oceny wniosków - opisać działanie podejmowane w ramach zadania w kontekście stawiania sobie celów i korzyści, jakie z tego zadania będą płynąć.

W tym miejscu powinno się znaleźć odniesienie do każdego kosztu ujętego w preliminarzu (np. planujemy sfinansować częściowo koszty obsługi księgowej księgarni).

b. Czy lokal objęty zadaniem zapewnia dostępność dla osób ze szczególnymi potrzebami? TAK/NIE (jeśli jeden z lokali objętych zadaniem zapewnia dostępność, a pozostałe nie - proszę wpisać szczegółowe informacje w miejscu poniżej, zaznaczając odpowiedź "TAK")

#### TAK ONIE

W jaki sposób realizacja zadania wpłynie na zapewnienie dostępności dla osób ze szczególnymi potrzebami (jeśli tak, proszę uzupełnić) zgodnie z zapisami ustawy z dn. 19 lipca 2019 r. o zapewnianiu dostępności osobom ze szczególnymi potrzebami w tym osobom z niepełnosprawnościami? (jeżeli zadanie w żaden sposób nie wiąże się z zapewnieniem dostępności - proszę napisać "NIE" lub "NIE DOTYCZY")

Jeżeli zadanie w żaden sposób nie wiąże się z zapewnieniem dostępności - proszę napisać "NIE" lub "NIE DOTYCZY", nie trzeba podawać żadnego wyjaśnienia czy uzasadnienia. c. Dodatkowe informacje, które mogą mieć znaczenie przy ocenie wniosku

Można uzupełnić ten punkt o dodatkowe informacje, które zdaniem Wnioskodawcy mogą mieć pozytywny wpływ na

ocene wniosku.

Opis lokalu/-ów objętych zadaniem. W poszczególnych polach opisów zadania należy wpisać informacje dotyczące księgarni, które mogą mieć

pozytywny wpływ na ocenę wniosku.

VII. Opis lokalu/-ów objetego zadaniem:

a. Opis dotychczasowej działalności księgarni w zakresie promocji czytelnictwa i działalności księgarni na rzecz środowiska lokalnego.

Proszę opisać dotychczasową działalność w zakresie promocji czytelnictwa i działalności księgarni na rzecz środowiska lokalnego, uwzględniając cele strategiczne i kryteria oceny wniosków zawarte w regulaminie

b. Roczny plan działań proczytelnicznych, w tym opis zadania w zakresie promocji polskiej kultury, literatury, języka, historii, nauki i dorobku różnych dziedzin i w efekcie wzmacniania narodowej wspólnoty 2024 r:

Prosze uzupełnić plan działań proczytelnicznych od 01.06.2024 do 31.12.2024 r. zgodnie z wytycznymi z załącznika nr 3 do regulaminu. Prowadzenie działań proczytelniczych jest obowiązkowym standardem. Proszę pamiętać, że plan podlega ocenie ekspertów!

c. Roczny plan działań proczytelnicznych, w tym opis zadania w zakresie promocji polskiej kultury, literatury, języka, historii, nauki i dorobku różnych dziedzin i w efekcie wzmacniania narodowej wspólnoty. 2025 r:

Proszę uzupełnić plan działań proczytelnicznych od 01.01.2025 do 30.11.2025 r. zgodnie z wytycznymi z załącznika nr 3 do regulaminu. Prowadzenie działań proczytelniczych jest obowiązkowym standardem. Proszę pamiętać, że plan podlega ocenie ekspertów!

d. Opis dotychczasowej działalności wnioskodawcy w kontekście pozyskiwania dofinansowań zewnętrznych i udziału w programach grantowych (np. wymienić uzyskane w przeszłości granty, dotacje itp. Można wymienić także konkursy, w których złożono wnioski/oferty, ale nie pozyskano dofinansowania – w takim przypadku należy czytelnie wydzielić informacje o grantach pozyskanych od prób nieskutecznych).

Proszę wymienić uzyskane dotacje i dofinansowania otrzymane w latach ubiegłych i/lub wnioskowane

e. Adres strony internetowej/profili w mediach społecznościowych (jeśli prowadzone)

#### Wskaźniki realizacji projektu.

#### Uzupełniając wskaźniki realizacji projektu, należy pamiętać, że liczba tytułów z roku na rok powinna wzrastać o 10% w stosunku do roku poprzedniego.

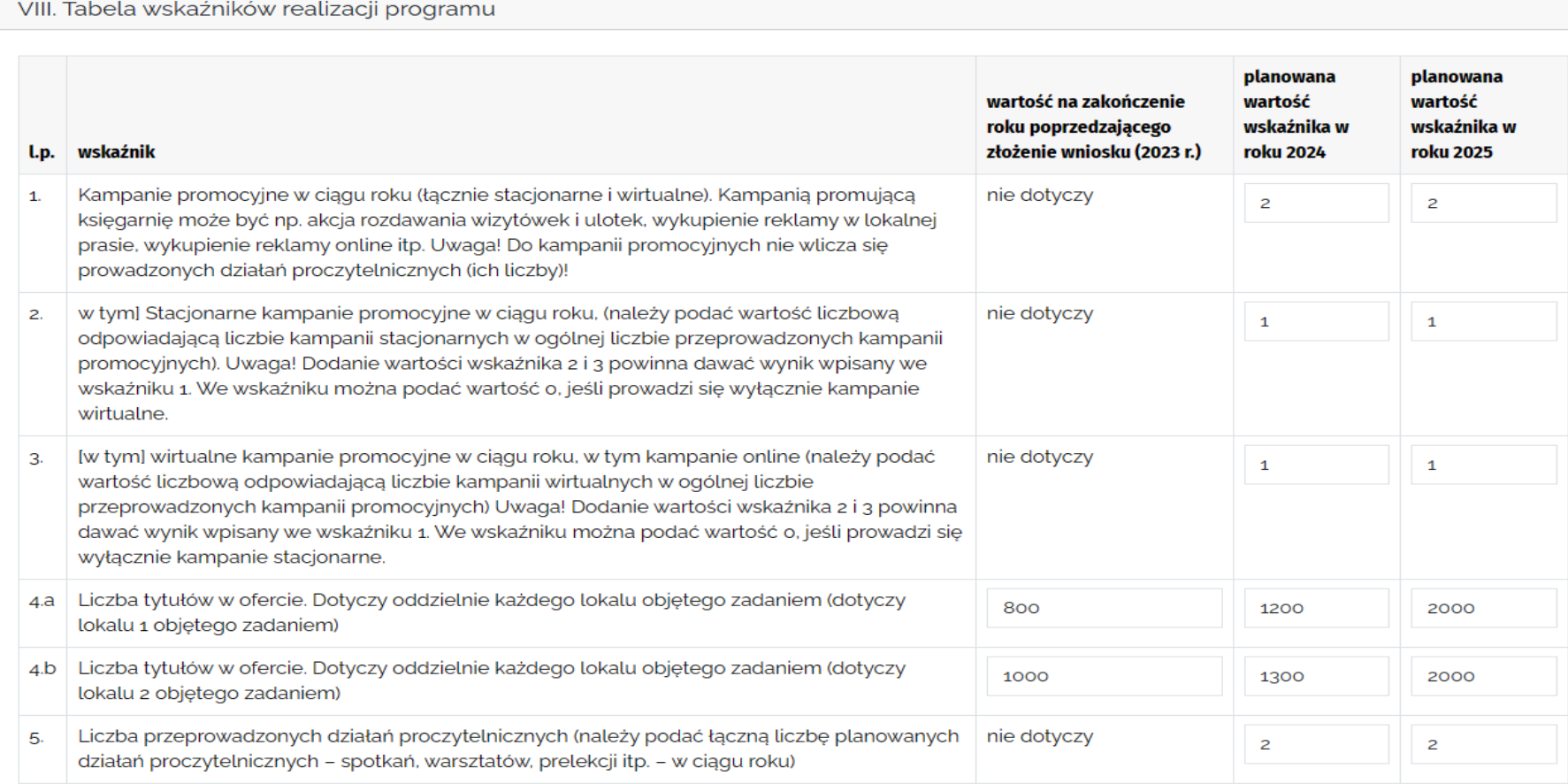

## Wymagania obowiązkowe

Działalność prowadzona w ramach małej księgarni powinna wynosić minimum od 1 stycznia 2023 r

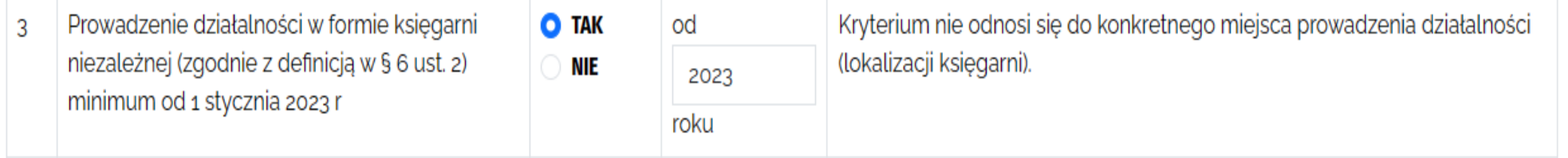

## Jeżeli wpisany zostanie okres krótszy niż wymagany, generator nie pozwoli na złożenie wniosku.

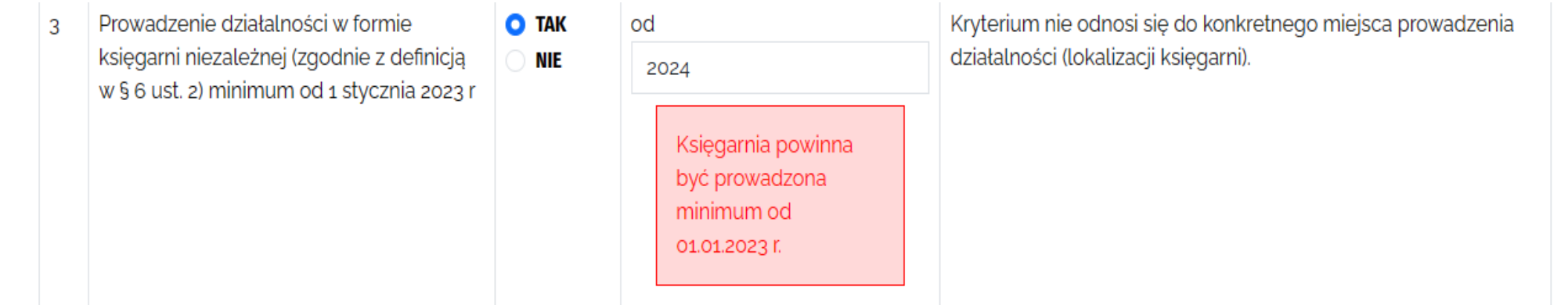

## Kolejny punkt wniosku stanowi pierwszą część testu pomocy publicznej.

X. Zintegrowana z wnioskiem informacja dotycząca pomocy publicznej niezbedna do Etapu I testu pomocy publicznej

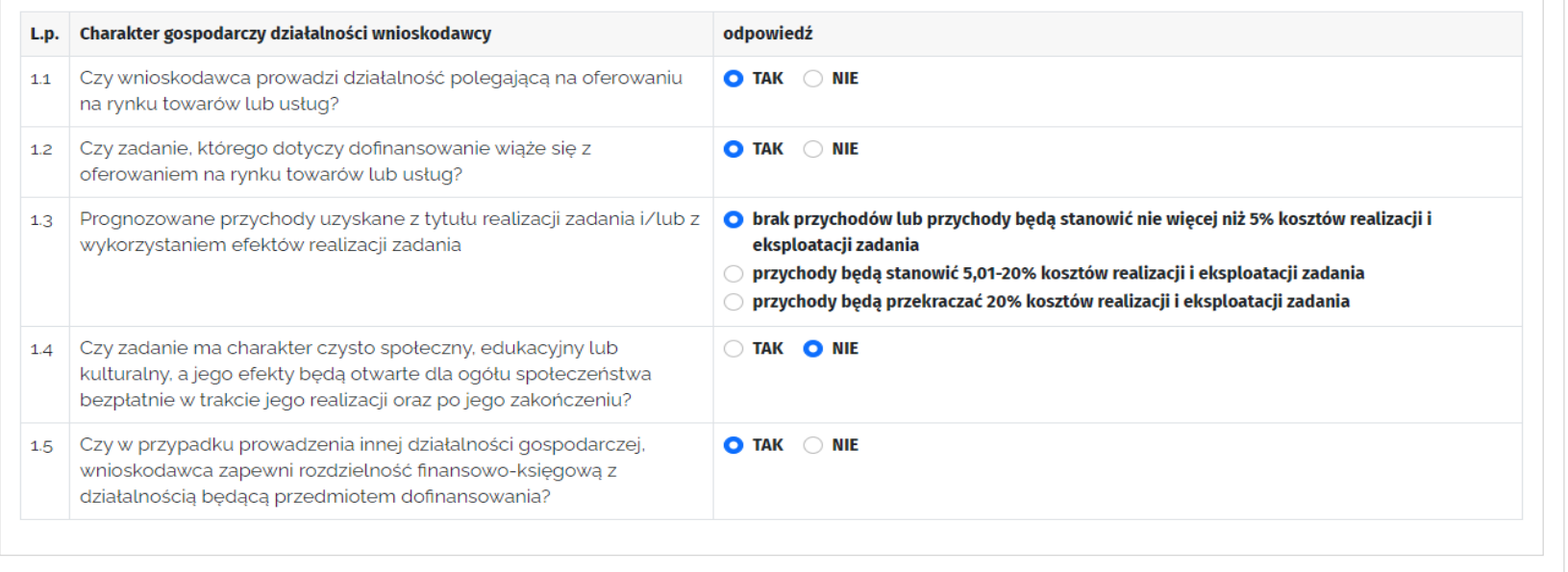

Na pytania należy odpowiadać zgodnie ze stanem faktycznym. **Wynik testu nie podlega ocenie.**

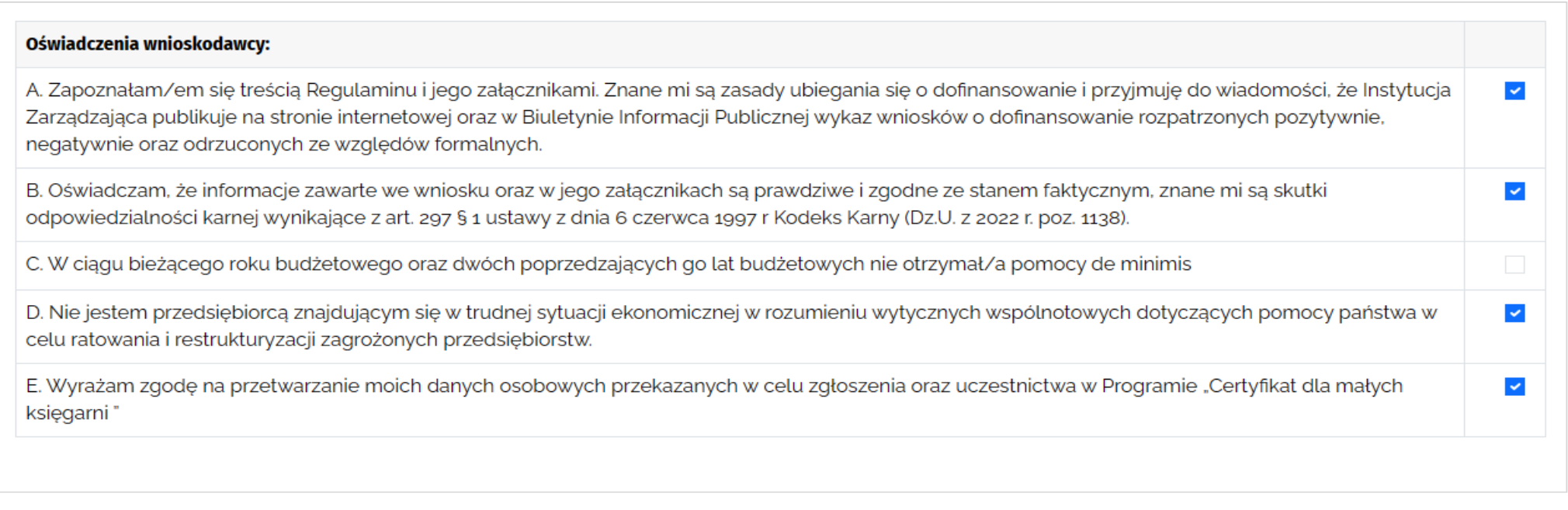

#### Oświadczenia wnioskodawców.

W tym punkcie wniosku wnioskodawcy powinni zaznaczyć informację w minimum w trzech z pięciu wymienionych opcji (A, B, E) – zaznaczenie odbywa się przez kliknięcie w pole wyboru (*checkbox*).

Odpowiedzi na pytania C i D mogą być negatywne lub pozytywne: dotyczą one tego, czy w ostatnich latach wnioskodawca **korzystał z pomoc de minimis** oraz czy **znajduje się w trudnej sytuacji ekonomicznej (ale tylko i wyłącznie w rozumieniu wytycznych wspólnotowych dot. pomocy państwa w celu ratowania i restrukturyzacji zagrożonych przedsiębiorstw!)**. Te dwie odpowiedzi nie mają wpływu na ocenę wniosku.

# Zgoda na przetwarzanie danych osobowych jest wymagana i bez niej nie ma możliwości złożenia wniosku.

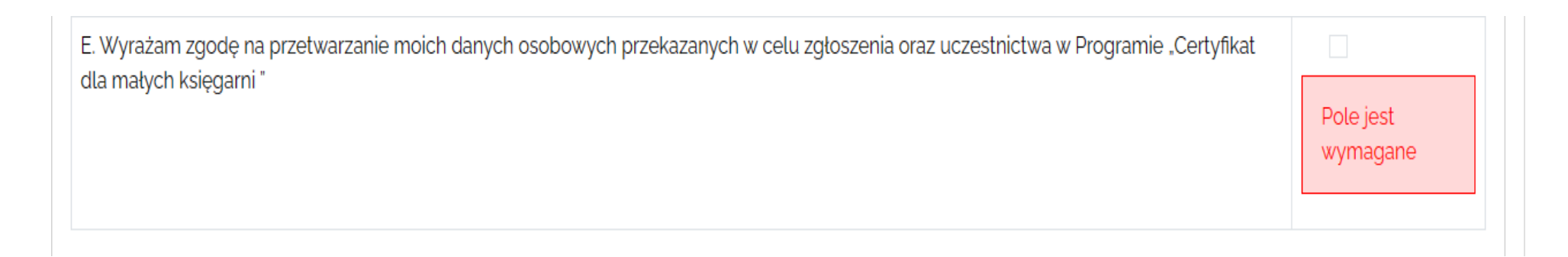

Jeżeli "okienko" nie zostanie zaznaczone, w generatorze wyświetli się informacja: "Zgoda jest wymagana".

Badania ewaluacyjne: zgoda nie jest obowiązkowa

#### RODO - Zgody i Oświadczenia

#### **1. ZGODA WNIOSKODAWCY:**

Wyrażam zgodę na przetwarzanie przez Instytucję Zarządzającą (Administratora 1) danych kontaktowych podanych przeze mnie we wniosku w celach przeprowadzanych przez Instytut Książki badań ewaluacyjnych w trakcie realizacji programu a także po jego zakończeniu, w tym badania satysfakcji użytkowników księgarni, w celach realizacji monitoringu i sprawozdawczości wobec Administratora 2 (MKiDN). Kategorie danych, które mogą zostać przekazane na postawie powierzenia przetwarzania, są to dane zwykłe takie jak: imię, nazwisko, stanowisko służbowe, adres e-mail, telefon. Podanie danych jest dobrowolne, a ich niepodanie nie wpływa na proces przyjęcia i rozpatrzenia wniosku, uniemożliwi jedynie realizację celu wskazanego powyżej w treści powyższej zgody. Powyższą zgodę można wycofać w dowolnym momencie poprzez przesłanie "oświadczenia o wycofaniu zgody" na adresy korespondencyjne IK podane w § 8 Regulaminu lub na adres iod@instytutksiazki.pl z dopiskiem "ochrona danych osobowych". Wycofanie zgody nie wpływa na zgodność z prawem przetwarzania, którego dokonano na podstawie zgody przed jej wycofaniem.

2. OŚWIADCZENIE WOBEC INSTYTUTU KSIĄZKI O WYPEŁNIENIU OBOWIĄZKU INFORMACYJNEGO WOBEC INNYCH OSÓB\*: Instytut Książki informuje, że staje się administratorem danych osobowych osób fizycznych, pozyskanych od Wnioskodawcy, które to dane wnioskodawca bezpośrednio lub pośrednio pozyskał w celu uzyskania dofinansowania zadania w ramach ww. programu. Oświadczam, że dane osobowe innych osób fizycznych, w tym osób zaangażowanych i odpowiedzialnych w realizację i koordynację zadania ze strony  $\checkmark$ Wnioskodawcy, które zostały przekazane w dokumentacji wniosków przetwarzam zgodnie z obowiązującymi w tym zakresie regulacjami prawnymi i jestem uprawniony do ich przekazania do Instytutu Książki. Oświadczam, że uczyniłem zadość wszelkim obowiązkom związanym z przekazaniem danych osobowych, a w szczególności poinformowałem osobę  $\checkmark$ której dane przekazuję o fakcie ich przekazania oraz poinformowałem o treści klauzuli stanowiącej załącznik nr 3 do Regulaminu Programu "Certyfikat dla małych księgarni". \*Wnioskodawca, który złoży wobec IK przedmiotowe Oświadczenie, zobowiązuje się do przekazania klauzuli informacyjnej, wynikającej z art. 14 RODO, osobom fizycznym, których dane IK pozyskało za pośrednictwem Wnioskodawcy we wniosku. Formularz ten nie jest dołączany do wniosku, wnioskodawca nie musi również potwierdzać przed IK, że wywiązał się z tego zobowiązania. Niewywiązanie się przez Wnioskodawcę z zobowiązania nie wpływa na przebieg oceny wniosku ani na jej wynik.

#### Załączniki

Załączniki w generatorze wniosków można zapisywać w następujących formatach: **jpg/pdf/png**. Pliki w innych formatach (np. docx) nie mogą zostać zapisane w generatorze wniosków.

**Nie ma możliwości dołączania załączników w formie kilku stron. Każdy załącznik powinien być wgrany do generatora w jednym pliku.**

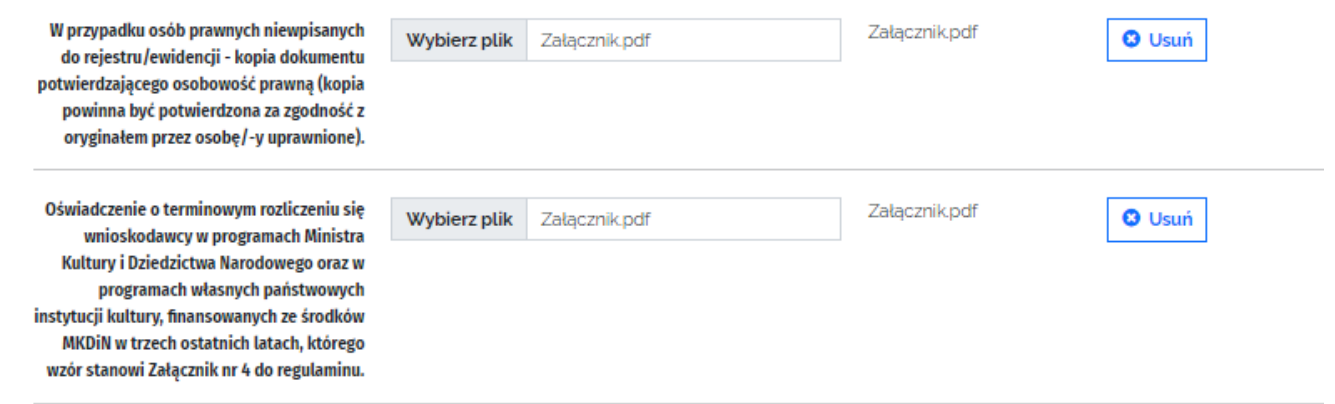

Wnioskodawca ma możliwość dokonywania różnych czynności w czasie wypełniania wniosku.

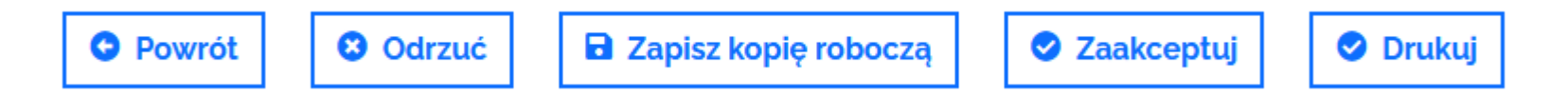

Na kolejnych slajdach przedstawione są możliwości, jakie dają powyższe przyciski.

**Zapis kopii roboczej** jest możliwy na każdym etapie składania wniosku. Do zapisania kopii roboczej potrzebne jest jedynie podanie danych osoby odpowiedzialnej za przygotowanie wniosku, oświadczenie wnioskodawcy punkt E: *Wyrażam zgodę na przetwarzanie moich danych osobowych przekazanych w celu zgłoszenia oraz uczestnictwa w Programie "Certyfikat dla małych księgarni*"; oświadczenie wobec IK o wypełnieniu obowiązku informacyjnego wobec innych osób.

Po zapisaniu kopii roboczej można wylogować się z generatora wniosków i powrócić do niego w dogodnym dla Państwa momencie, w czasie trwania naboru. Wszystkie dane zapisane w kopii roboczej zostaną zachowane.

#### Po zapisaniu kopii roboczej pojawi się komunikat:

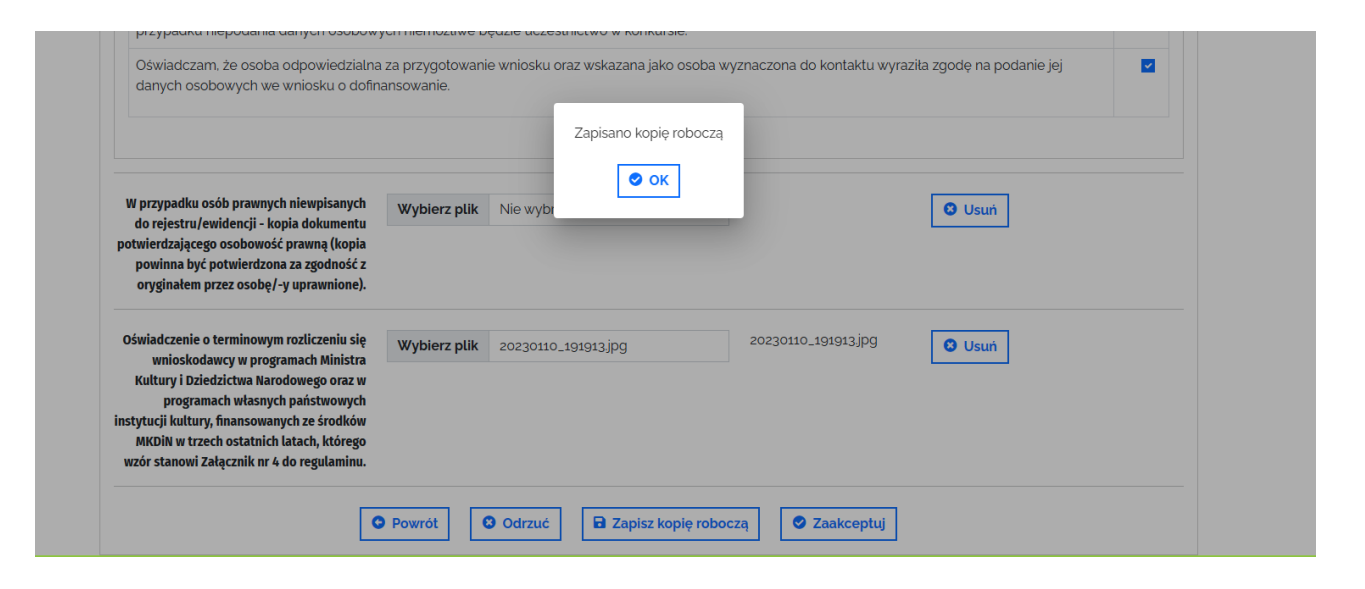

Złożenie wniosku następuje po kliknięciu przycisku "Zaakceptuj".

Jeżeli wniosek nie został poprawnie uzupełniony, nie będą Państwo mieli możliwości złożenia go. W generatorze wniosków pojawi się poniższy komentarz:

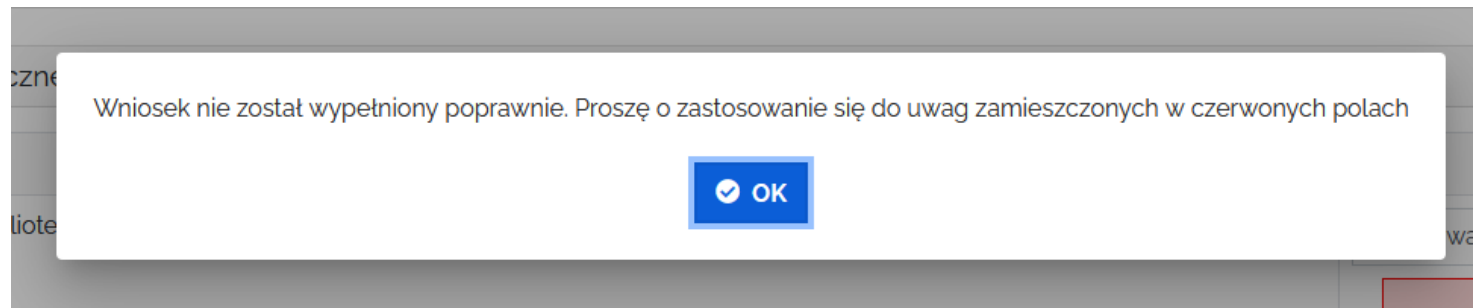

Należy wybrać przycisk "OK" i zastosować się do uwag, które pojawią się w Państwa wniosku.

## Jeżeli wniosek został poprawnie uzupełniony, pojawi się okno "Drukuj wniosek". Należy zaznaczyć *checkbox* – to przypomnienie o konieczności wysyłki wniosku w wersji papierowej lub elektronicznej (z odpowiednimi podpisami)

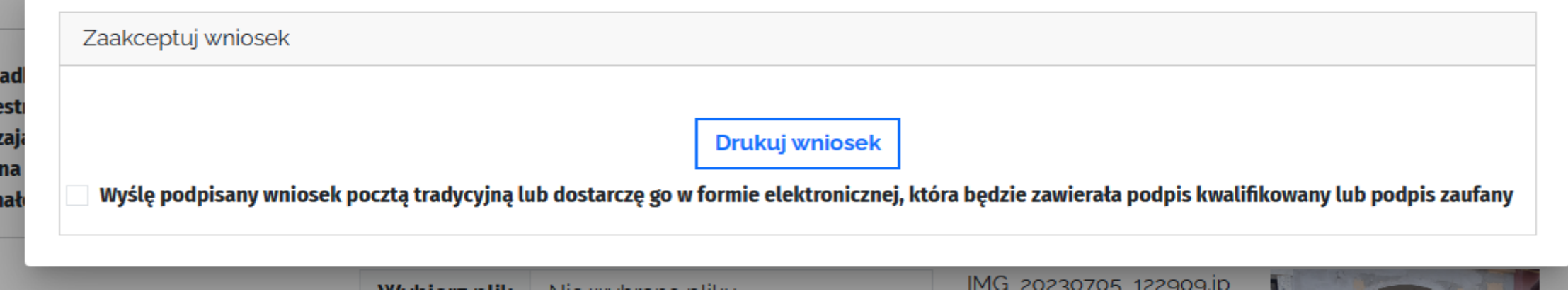

Po wybraniu przycisku "Drukuj" na ekranie pojawi się podgląd wydruku. Mają Państwo możliwość wydrukowania dokumentu i/lub zapisania go na swoim komputerze. Po zapisaniu wniosku pojawia się kolejne okienko, gdzie poza zaznaczeniem "okienka" – "Wyślę podpisany wniosek tradycyjną pocztą lub dostarczę go w formie elektronicznej [...]" należy kliknąć jeszcze przycisk "Zaakceptuj **i wyślij wniosek**".

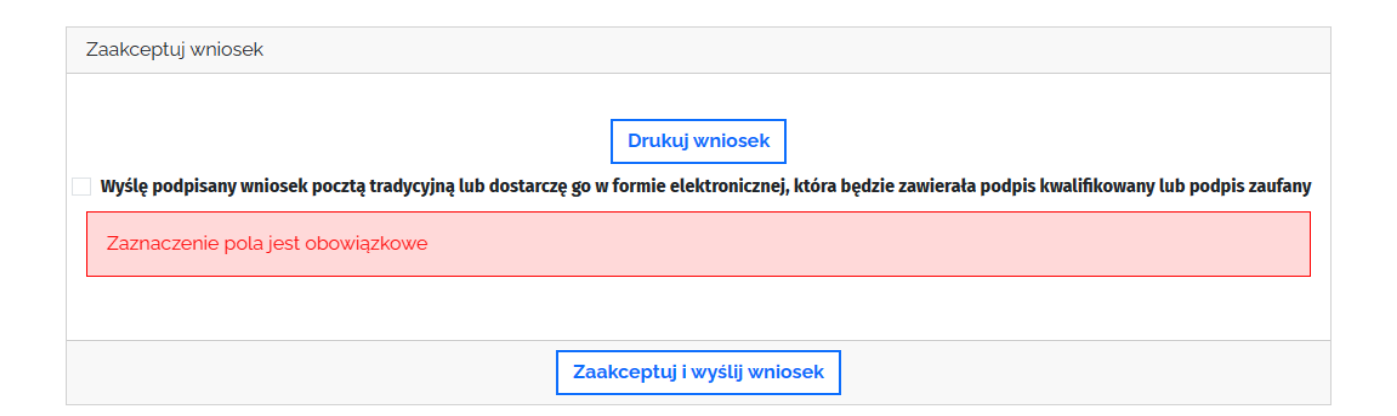

Po prawidłowym złożeniu wniosku pojawi się komunikat potwierdzający wysłanie wniosku. Wniosek otrzyma również swój **numer**.

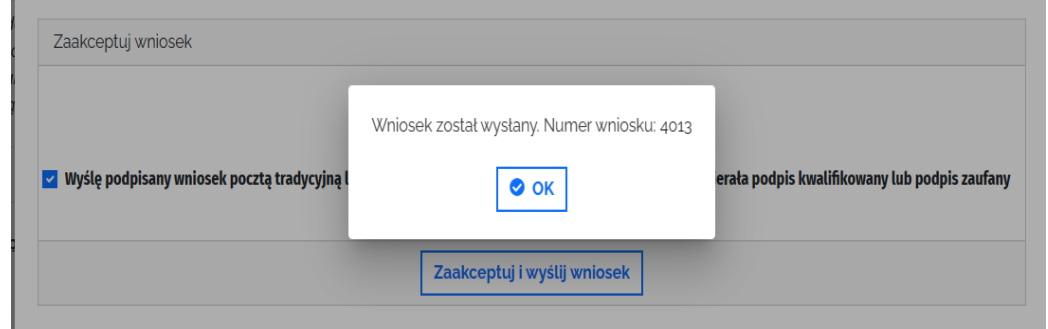

W okienku należy wybrać przycisk "OK", który zmieni status wniosku na wysłany.

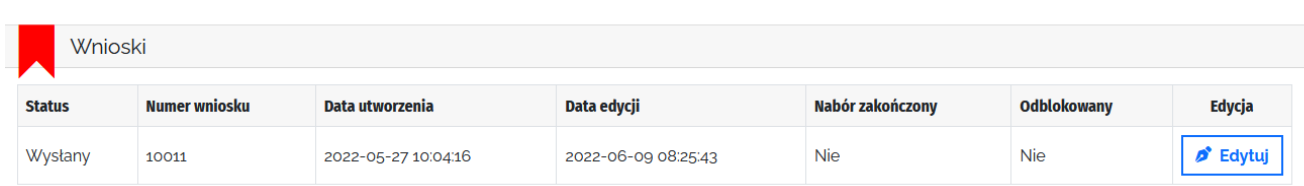

Pozostałe przyciski

- 1. Przycisk "**Powrót**" przekierowuje do zakładki "Wnioski" bez zapisania zmian wprowadzonych we wniosku. Jeżeli chcą Państwo zapisać zmiany wprowadzone we wniosku, należy kliknąć przycisk "Zapisz kopię roboczą".
- 2. Przycisk "**Odrzuć**" służy do kasowania wniosku. Wniosek może zostać skasowany przez cały czas trwania naboru. Prosimy o przemyślane stosowanie tego przycisku.

Dokładne informacje zasad przyznawania dofinansowania, przebiegu konkursu oraz zobowiązań beneficjentów znajdują się w Regulaminie programu dostępnym na stronie internetowej Instytutu Książki: www.instytutksiazki.pl

Problemy techniczne proszę zgłaszać na adres: **[certyfikat2024@instytutksiazki.pl](mailto:certyfikat2024@instytutksiazki.pl)**

Informacji o konkursie udzielają:

Ewa Gąsior, Specjalistka | Dział Analiz i Projektów Specjalnych IK 505 245 827| e.gasior@instytutksiazki.pl

Agnieszka Lewandowska, Specjalistka | Dział Analiz i Projektów Specjalnych IK 698 669 510| a.lewandowska@instytutksiazki.pl